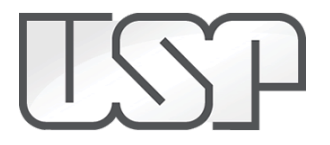

**[GIACAD] Comunicado CAD-25/3/2021** 1 mensagem

26 de março de 2021 14:53

## **PROGRESSÃO HORIZONTAL NA CARREIRA DOCENTE**

## **– COMUNICADO CAD 25/03/2021 –**

**Procedimentos para Etapa 3 (continuação) – Avaliação no âmbito dos Departamentos/ Museus/ Institutos Especializados/ Unidades de Ensino e Pesquisa que não possuem Departamentos**

1. A Comissão de Avaliação, em reunião colegiada, deverá elaborar o **Relatório Consolidado de Avaliação**. Esse relatório conterá o resultado final da avaliação, essencialmente indicando, para cada docente, o nível da carreira que a Comissão propõe e sua posição no ordenamento. Em item complementar, o relatório detalhará o resultado final indicando, para cada docente, o nível pleiteado para progressão e os conceitos médios atribuídos pelos avaliadores a cada conjunto de atividades (Ensino, Pesquisa, Cultura e Extensão e Gestão Universitária). Eventuais comentários complementares sobre os trabalhos de avaliação poderão ser apresentados também em item separado.

No trabalho de construção do relatório, a Comissão deverá se valer da planilha de notas construída usando o sistema AVALDOC na primeira etapa dos trabalhos, solicitando-a ao Chefe do Departamento.

O Chefe do Departamento tem acesso à planilha pelo sistema AVALDOC, através da opção "Comissão de Avaliação" e, dentro desta opção, no ícone "Relatório".

2. O **Relatório Consolidado de Avaliação** elaborado pela Comissão deverá ser entregue, ou enviado, à Chefia do Departamento até **9/4/2021.** Observa-se que este procedimento não é feito via o sistema AVALDOC.

No caso das Unidades sem Departamento o prazo é **27/05/2021**.

3. O **Relatório Consolidado de Avaliação** recebido pela Chefia deverá ser submetido para apreciação pelo Conselho do Departamento.

4. O registro dos resultados da deliberação final do Conselho será feito pelo Chefe, consistindo no preenchimento da planilha referente ao **Relatório Consolidado de Avaliação**, a qual deverá ser baixada do sistema AVALDOC para edição.

4.1 Para obter a planilha, o Chefe do Departamento deverá acessar o sistema AVALDOC com o perfil de "Chefe de Departamento". Em seguida, no menu à esquerda, "Atividades Docentes", deverá clicar em "Priorização de Relatórios". Esse procedimento permitirá visualizar no campo superior a planilha para "Aprovação de Relatórios", em que constam os números USP e os nomes dos docentes avaliados, o nome do Departamento ou Unidade, o nome da Comissão, o nível da carreira atualmente ocupado e o nível pleiteado pelo docente para progressão.

4.2 Na planilha há duas colunas não preenchidas, nas quais o Chefe do Departamento deverá incluir, para cada docente, o nível da carreira para o qual está sendo indicada a progressão e a posição no ordenamento, conforme aprovado pelo Conselho.

4.3 No campo inferior da planilha (campo aberto), o Chefe poderá inserir quaisquer comentários que julgar pertinentes sobre o processo de avaliação discutidos na reunião do Conselho.

5. A seguir, o Chefe do Departamento deverá carregar no sistema o despacho final do Conselho, que consiste no documento **Relatório Consolidado de Avaliação**, editado conforme instruções no item anterior, em formato "pdf", valendo-se do ícone "escolher arquivo" no item "Decisão do Colegiado".

6. Para finalizar essa etapa da avaliação, o Chefe do Departamento deverá clicar no ícone "Salvar e Enviar", localizado ao final do formulário. Essa ação encaminhará o resultado da avaliação para o Dirigente da Unidade.

7. Quanto à divulgação dos resultados, a Chefia dará conhecimento da lista com o resultado final de cada docente (nível e ordenamento), sem detalhar as notas por item de avaliação. O docente que queira entrar com recurso questionando o resultado poderá solicitar à Chefia o acesso ao conjunto de suas notas.

Cordialmente, Câmara de Atividades Docentes-CAD